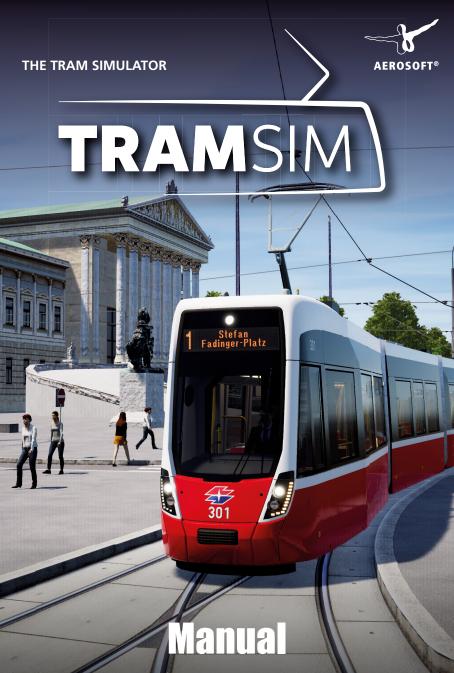

Developed by:ViewApp GmbHManual:ViewApp GmbH, Aerosoft GmbH

# **TramSim** The tram simulator

## Manual

Copyright: © 2020 / Aerosoft GmbH Airport Paderborn/Lippstadt D-33142 Büren, Germany

> Tel: +49 (0) 29 55 7603-10 Fax: +49 (0) 29 55 7603-33

E-Mail: info@aerosoft.de Internet: www.aerosoft.com

All trademarks and brand names are trademarks or registered trademarks of their respective owners. All rights reserved. / Alle Warenzeichen und Markennamen sind Warenzeichen oder eingetragene Warenzeichen ihrer jeweiligen Eigentümer. Alle Urheber- und Leistungsschutzrechte vorbehalten.

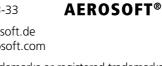

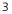

# Content

| Starting Off                       | 6  |
|------------------------------------|----|
| Advisories and Precautions         | 6  |
| Epilepsy Warning                   | 6  |
| Precautions                        | 7  |
| System Requirements                | 7  |
| Install Guide                      | 8  |
| In The Game                        | 9  |
| TramSim – The Tram Simulator       | 9  |
| Welcome to Vienna!                 | 9  |
| Your New Driver's Cab              | 11 |
| Starting the Game                  | 13 |
| Introductory Tutorial              | 13 |
| Controls                           | 14 |
| Camera Views & First-Person Camera | 14 |
| Vehicle                            | 16 |

4

| Gameplay & Game Modes | 18 |
|-----------------------|----|
| Sandbox Mode          |    |
| Timetable Mode        |    |
| Tutorials             |    |
| Tram Challenges       |    |
|                       |    |
| The Signals Explained | 20 |
| The Signals Explained |    |
| 5                     |    |
| Switch Signals        |    |

5

# **Starting Off**

#### **Advisories and Precautions**

#### **Epilepsy Warning**

This section should read and considered carefully by adults and particularly for children before using the game. Epileptic seizures or consciousness disorders can be triggered by certain flashing lights or light patterns in people who suffer from photo sensitive epilepsy, even in everyday life. While it is not usually dangerous, these individuals can experience seizures when using computer or video games. It is also possible that even those who have never been affected before or suffered an epileptic seizure can experience this. If an individual or family member experiences symptoms such as seizures or consciousness disorders associated with epilepsy when exposed to flashing lights, they should consult their doctor about using the game. Parents should monitor their children's use of computer video games. If an adult or a child experiences any of the following symptoms: dizziness, visual disturbance, eye or muscle twitching, loss of awareness, disorientation or any sort of involuntary movement or convulsion while playing the game, discontinue use IMMEDIATELY and consult a doctor.

#### Precautions

- Make sure you sit as far back from the screen as possible.
- Use as small a screen as possible when playing the game.
- Avoid playing if you are tired or have not had enough sleep.
- Make sure the room you play in is well lit.
- While playing a computer or video game, you should take a break of 10-15 minutes every hour.

#### **System Requirements**

To play TramSim as smooth as possible, you need the following:

- Operating system: Microsoft Windows 7 / 8 / 10 (64-bit)
- CPU: 2,6 GHz or more, 4 cores
- Computer memory: 4 GB RAM
- Graphics card: NVIDIA GeForce GTX 1050 Ti or AMD Radeon RX 550, each with 4 GB VRAM or better
- Network: Broadband internet connection
- HDD: 30 GB available space
- Additional notes: Internet connection necessary

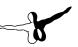

#### **Install Guide**

You have to be logged in with administrator rights and need to be connected to the internet before you can start the installation of TramSim.

Insert the DVD of TramSim into your DVD drive. Follow the installation instructions presented on the screen. If the installation does not start automatically:

- 1. If the installation does not start automatically:
  - a. Click "Start" in the taskbar and then on "Computer".
  - b. Double click on the corresponding DVD-ROM drive.
  - c. Double click the "setup.exe" icon.
- 2. Steam will be installed first if it is not already installed on your system. Any necessary updates will be installed.
- 3. You may create a new Steam account or use an existing one. Enter the required information.
- 4. When prompted, enter the activation code you can find in your game box.
- 5. TramSim will be installed from the DVD. Any required updates will be downloaded from the Internet.
- 6. After installing the game, a TramSim icon will appear on your desktop.
- 7. Double click the icon to start the game. Alternatively, you can access the game from your Steam library.

# In The Game

#### TramSim – The Tram Simulator

Immerse yourself in the life of a tram driver and experience up close what it's like to maneuver a 40-ton tram down the streets of a major city. Bring passengers to their destinations, keep to the timetable, and observe the traffic regulations. There is so much to see, discover, and marvel. Have fun with TramSim!

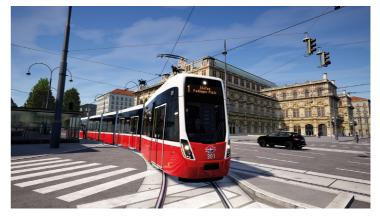

#### Welcome to Vienna!

Called "Tramway" and "Bim" by the Viennese, trams have long been a fixture of the Austrian capital. Since going electric in 1987, they have become an indispensable part of the streets. The Viennese tram network today is the fifth largest in the world, with more than 500 trams and 28 lines, and is operated by Wiener Linien.

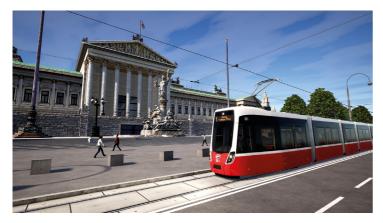

Covering an area of nearly 4,000,000 m<sup>2</sup>, the TramSim map includes the tram network which extends from Ringstrasse to the heart of Vienna in the green Prater Park all the way down to south Vienna. Come and see the sights!

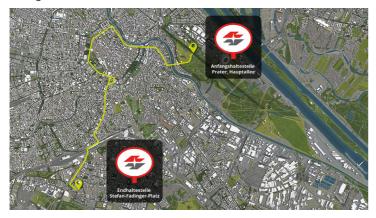

The tram tracks which run along the Ringstrasse form the backbone of public transport in Vienna. Designed for people's daily commute, the well-developed tram network of Wiener Linien connects Vienna's districts, making it the ideal way to do sightseeing and explore the city.

#### **Your New Driver's Cab**

Introducing the new Vienna Flexity:

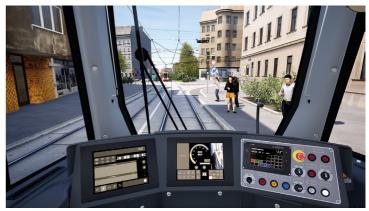

Low-floor articulated car designated 'Type D' (Flexity Wien)

| 'Type D' Tram     |           |                     |         |
|-------------------|-----------|---------------------|---------|
| Built             | from 2018 | Multi-purpose areas | 4       |
| Seats             | 62        | Boarding height     | 21,5 cm |
| Standing room     | 149       | Vehicle width       | 2,38 m  |
| Total passengers  | 211       | Vehicle height      | 3,4 m   |
| Stroller spaces   | 4         | Vehicle length      | 33,8 m  |
| Wheelchair spaces | 2         | Empty weight        | 42 t    |

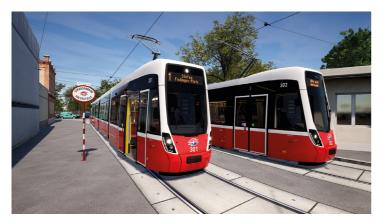

Shortly before the end of 2017, the prototype of the new Vienna tram was finished, and in 2018 it was delivered to Wiener Linien. The new low-floor trams are gradually replacing the remaining high-floor models. The Flexity is energy-efficient, featuring LED lighting and auto-adjusting air conditioning based on passenger numbers.

Its interior is flexible and roomy. Generous multi-purpose areas, some with folding seats, provide more space for strollers and wheelchair users, and facilitate quicker boarding. This reduces waiting times at stops, ensuring trams can stay on schedule.

#### **Starting the Game**

When you start TramSim for the first time, you will be prompted to create a profile. Don't worry, you don't have to enter an email address or password; you simply choose the profile name you want to use ingame and pick which character will be your driver. With your profile, you can achieve different levels, score points, and do tasks. You can access and change your profile easily from the main menu at any time.

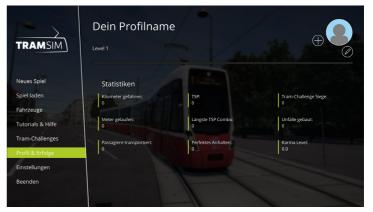

#### **Introductory Tutorial**

To operate TramSim properly and familiarize yourself with its features, you first need to complete the introductory tutorial. The tutorial won't bore you or swamp you; instead, you learn about the main controls and vehicle features in a practical, hands-on way. Assisted by your virtual driving instructor, you will quickly familiarize yourself with the key functions of the simulation and how to drive the tram.

### Controls

Here is an overview of the main key assigned for the controls. You can change the key assignments in the settings under "Controller" in the menu; see the Help menu for the full list. Here are the default control settings for reference:

#### **Camera Views & First-Person Camera**

| Free cockpit camera                 | Press once to activate or deactivate the free cockpit camera, so you can look around or operate specific controls without the camera following you.                                    | Right mouse<br>button |
|-------------------------------------|----------------------------------------------------------------------------------------------------|-----------------------|
| Change cameras                      | Press the buttons "" to cycle between different cameras.                                                                                                    | 1,2,3,4               |
|                                     | Camera 1: Cockpit                                                                                                    |                       |
|                                     | Camera 2: Interior                                                                                                    |                       |
|                                     | Camera 3: Outside, attached to the tram                                                                                                    |                       |
|                                     | Camera 4: Free camera, not attached to the tram                                                                                                    |                       |
| Camera follow                       | If you are using the free exterior Camera 4,<br>you can press "" to activate 'follow' for the<br>vehicle and the camera will turn toward the<br>vehicle and follow it as it passes by. | R                     |
| Camera views: Move<br>forwards      | Move camera forwards                                                                                                    | Up arrow key          |
| Camera views: Move<br>left          | Move camera left                                                                                                    | Left arrow<br>key     |
| Camera views: Move<br>right         | Move camera right                                                                                                    | Right arrow<br>key    |
| Camera views: Move<br>backwards     | Move camera backwards                                                                                                    | Down arrow<br>key     |
| Activate/Deactivate<br>first person | Leave the cab to move around freely, or<br>enter the cockpit again. (Required to work<br>switches manually)                                                                            | E                     |
| First person: Move<br>forwards      | Move forwards in first person                                                                                                    | W                     |

| First person: Move left         | Move left in first person                                                     | А           |
|---------------------------------|-------------------------------------------------------------------------------|-------------|
| First person: Move<br>right     | Move right in first person                                                    | D           |
| First person: Move<br>backwards | Move backwards in first person                                                | S           |
| Angle: Sprint                   | Press and hold the Sprint key to sprint in the camera and first person views. | Shift       |
| View: Zoom                      | Rotate the mouse wheel to zoom.                                               | Mouse wheel |
| HUD on/off                      | Turns the configured HUD on/off.                                              | Н           |
| Center camera                   | Resets the camera to its starting position.                                   | Spacebar    |

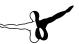

#### Vehicle

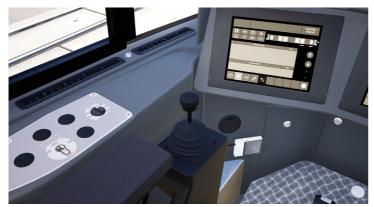

| Traction/brake lever              | Press "Q" to accelerate; press "Y" to<br>deaccelerate. (Press "A" for neutral position; the<br>tram will move at even speed.)                                                                                                    | Q, A, Y                   |
|-----------------------------------|----------------------------------------------------------------------------------------------------|---------------------------|
| Horn                              | Sounds a warning signal at the front of the tram.                                                                                                    | Num 7                     |
| Illuminated push<br>button Door 1 | Opens the first door only                                                                                                    | Num 9                     |
| Door release                      | Activates door release                                                                                                    | Num 4                     |
| End door release                  | Ends the door release                                                                                                    | Num 6                     |
| Open All                          | Opens all doors at the same time                                                                                                    | Num 1                     |
| Close All                         | Closes all doors at the same time                                                                                                    | Num 3                     |
| Indicator lever                   | Press "Num /" to indicate left, "Num -" to<br>indicate right, and "Num *" to switch off the<br>indicator                                                                                                    | Num /,<br>Num *,<br>Num - |
| Hazard warning<br>lights          | Activates the hazard warning lights                                                                                                    | В                         |
| Sand button                       | Activates the sanding system. If you hold the<br>button down, sanding continues for ten seconds,<br>and after a pause of ten seconds, the sanding<br>system is activated again. If you press the button<br>for less than ten seconds, you can sand manually<br>multiple times. | С                         |

| High beam                   | Switches on the high beam. The illuminated push button is illuminated when the high beam is on.                                    | F         |
|-----------------------------|----------------------------------------------------------------------------------------------------|-----------|
| Speed pre-select<br>knob    | You can pre-select the maximum speed for<br>convenience. You cannot accelerate beyond that<br>speed with the traction/brake lever. | ,/.       |
| Raise / lower<br>pantograph | Raises / lowers the pantograph.                                                                                                    | 0         |
| Cab light knob              | Switches the light in the driver's cab on and off.                                                                                 | L         |
| Emergency stop              | Press the emergency stop button to trigger the spring-loaded brakes                                                                | Backspace |
| Emergency brake button      | Activate emergency brake button                                                                                                    | Х         |

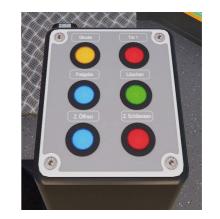

English

# Gameplay & Game Modes

Whenever you do something in TramSim, you gain experience in your profile. The experience is accumulated in the form of TramSim points (TSP). Depending on how skilled you are with the tram, how you conduct yourself in traffic, and how well you abide by the regulations, you can acquire TSP quickly. You earn TSP by playing on a regular basis, and you accumulated TSP help you level-up. You can get TSP by completing routes and a range of actions, such as halting with precision at stops, complying with signals and speed limits, comfortable driving, and so forth.

Don't worry, you won't be punished or lose points for making mistakes.

However, consistent, proper conduct is rewarded by activating a multiplier (the karma level), enabling you to earn a lot more points and levelup faster. Safety pays off!

A high-level rank comes with its own advantages, letting you unlock new rewards and features to explore.

#### Sandbox Mode

Drive without a timetable. In the Sandbox mode, you can switch between different trams and change settings while driving. Perfect for a relaxing break.

#### **Timetable Mode**

Drive on a timetable. There's no time to waste when you're working shifts! Get your passengers to their destinations punctually and stick to the timetable. The ideal mode for experiencing what it's like to be a real tram driver.

### **Tutorials**

Learn your tram basics and take a step toward becoming a virtual tram driver. The tutorials explain everything you need to know to drive the tram: From operating the tram to what the various signals mean to what you need to watch out for while driving.

### **Tram Challenges**

Tram Challenges are like little minigames in TramSim. They are a chance to prove your skill and solve a range of tasks which depend on your control of the vehicle and your ability to determine when to stop and to estimate distances. You can complete a variety of individual challenges or take part in a tournament. Compare your scores and earn trophies.

# **The Signals Explained**

#### **Switch Signals**

| Signal aspect | Signal indication | Description                                                                                                 |
|---------------|-------------------|----------------------------------------------------------------------------------------------------|
|               | Do not follow     | When this signal lights up,<br>a tram which is heading in a<br>different direction may not<br>follow after. |
|               | Proceed left      | Switch position for turning<br>left.                                                                        |
|               | Proceed right     | Switch position for turning right.                                                                          |

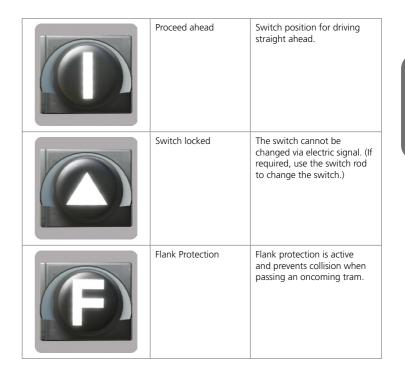

## Signaling

| Signal aspect | Signal indication           | Description                                                                   |
|---------------|-----------------------------|-------------------------------------------------------------------------------|
|               | Stop for all directions     | Stop for all vehicles. (Bring<br>the vehicle to a halt before<br>the signal.) |
|               | Proceed straight            | Proceed straight ahead.                                                       |
|               | Proceed straight<br>and lef | Proceed straight ahead and left.                                              |
|               | Proceed straight and right  | Proceed straight ahead and right.                                             |

| Proceed left           | Proceed left.           |
|------------------------|-------------------------|
| Proceed right          | Proceed right.          |
| Proceed left and right | Proceed left and right. |

| -3 |
|----|
|----|

| Caution         | A flashing white or yellow<br>dot. The signal indicates that<br>you can proceed with caution.                                                                                                    |
|-----------------|----------------------------------------------------------------------------------------------------|
|                 |                                                                                                    |
| Approach Signal | Indicates that a tram signal is<br>an approach signal. Used to<br>show which signal to expect<br>at the main signal. Required<br>when higher speeds are<br>permitted and in busy traffic<br>areas. (Suspended next to, or<br>beneath, signals.) |
| USTRAB: Clear   | The next two track sections<br>are clear of vehicles. You may<br>proceed at the maximum<br>speed permitted.                                                                                                    |

| USTRAB: Caution                 | The next track section is clear<br>but the one following is not.<br>Proceed at no more than 30<br>km/h. Line-of-sight driving<br>in roads.          |
|---------------------------------|----------------------------------------------------------------------------------------------------|
| USTRAB: Caution and speed limit | The next track section may<br>not be clear. Proceed at no<br>more than 15 km/h. Line-of-<br>sight driving. Take the clear<br>line at terminal loop. |
| USTRAB: Stop                    | One or two vertical or<br>horizontal red dots or a round<br>red sign. Stop at this signal.                                                          |

\_\_\_\_

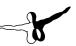

## **Speed Signaling**

| Signal aspect | Signal indication      | Description                                                                                                    |
|---------------|------------------------|----------------------------------------------------------------------------------------------------|
| 40            | Speed signal           | Speed restriction. Upon<br>reaching this signal, you may<br>not exceed the speed limit it<br>indicates.                                                                             |
| 15            | Distant signal         | Announces the start of a speed restriction section.                                                                                                    |
| Α             | Commencement<br>signal | Indicates the start of a speed<br>restriction section. Upon<br>reaching the speed restriction<br>section, you may not exceed<br>the speed limit indicated on<br>the distant signal. |
| Ε             | End signal             | Indicates the end of a speed<br>restriction section. Upon<br>reaching this signal, you may<br>drive at the speed limit.                                                             |

## **Other Signals**

| Signalbild | Signalname                 | Beschreibung                                                                                                    |
|------------|----------------------------|----------------------------------------------------------------------------------------------------|
|            | Stop                       | Stop as required. If required,<br>stop the tram to allow<br>passengers to board or alight.<br>The speed limit when passing<br>through stops is 25 km/h.  |
|            | Stop point                 | A yellow bar or dot in the<br>middle of the track. Indicates<br>a planned stop. You may<br>need to stop prior to the stop<br>point.                      |
|            | Right-of-way<br>exceptions | Governs the right-of-way for<br>trams. If several trams arrive<br>at the same time, the tram<br>at the signal with the lower<br>number has right of way. |

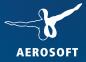

# **WINTER RESORT** SIMULATOR COMPLETE EDITION

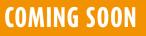

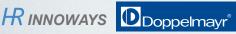

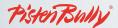

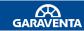

www.aerosoft.com